Up-to-date Questions and Answers from authentic resources to improve knowledge and pass the exam at very first attempt. ----- Guaranteed.

PASS

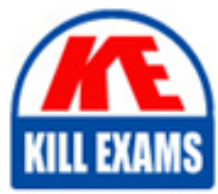

AZ-400 Dumps AZ-400 Braindumps AZ-400 Real Questions AZ-400 Practice Test AZ-400 Actual Questions

**Microsoft**

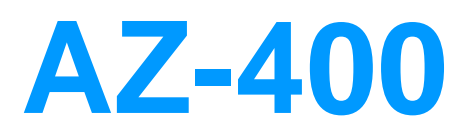

Microsoft Azure DevOps Solutions

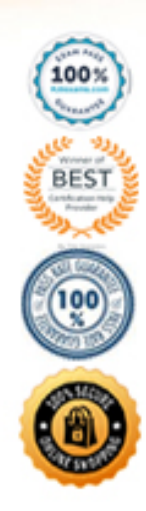

#### Question: 692

What should you use to implement the code quality restriction on the release pipeline for the investment planning applications suite?

A . a trigger

B . a pre deployment approval

C . a post-deployment approval

D . a deployment gate

#### **Answer:** B

#### Explanation:

When a release is created from a release pipeline that defines approvals, the deployment stops at each point where approval is required until the specified approver grants approval or rejects the release (or re-assigns the approval to another user).

Scenario: Code quality and release quality are critical. During release, deployments must not proceed between stages if any active bugs are logged against the release. References: https://docs.microsoft.com/en-us/azure/devops/pipelines/release/approvals/approvals

#### Question: 693

#### HOTSPOT

How should you confrere the release retention policy for the investment planning depletions suite? To answer, select the appropriate options in the answer area.

 $\overline{\mathbf{v}}$ 

NOTE: Each correct selection is worth one point.

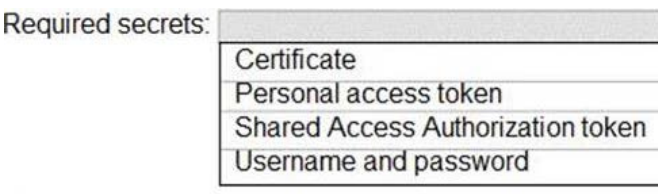

Storage location:

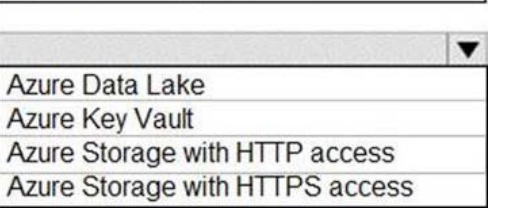

#### **Answer:**

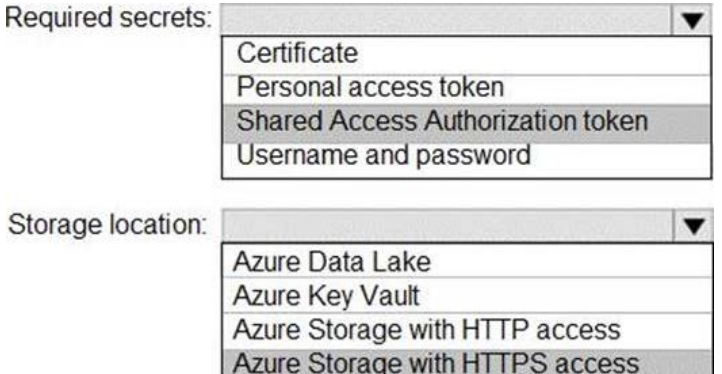

#### Explanation:

Every request made against a storage service must be authorized, unless the request is for a blob or container resource that has been made available for public or signed access. One option for authorizing a request is by using Shared Key.

Scenario: The mobile applications must be able to call the share pricing service of the existing retirement fund management system. Until the system is upgraded, the service will only support basic authentication over HTTPS.

The investment planning applications suite will include one multi-tier web application and two iOS mobile application. One mobile application will be used by employees; the other will be used by customers.

References: https://docs.microsoft.com/en-us/rest/api/storageservices/authorize-with-shared-key

#### Question: 694

To resolve the current technical issue, what should you do to the Register-AzureRmAutomationDscNode command?

- A . Change the value of the ConfigurationMode parameter.
- B . Replace the Register-AzureRmAutomationDscNode cmdlet with Register-AzureRmAutomationScheduledRunbook
- C . Add the AllowModuleOverwrite parameter.
- D . Add the DefaultProfile parameter.

#### **Answer:** A

Explanation:

Change the ConfigurationMode parameter from ApplyOnly to ApplyAndAutocorrect.

The Register-AzureRmAutomationDscNode cmdlet registers an Azure virtual machine as an APS Desired State Configuration (DSC) node in an Azure Automation account. Scenario: Current Technical Issue The test servers are configured correctly when first deployed, but they experience configuration

drift over time. Azure Automation State Configuration fails to correct the configurations. Azure Automation State Configuration nodes are registered by using the following command.

Register-AzureRmAutomationDscNode

- -ResourceGroupName 'TestResourceGroup'
- -AutomationAccountName 'LitwareAutomationAccount'
- -AzureVMName Svmanme
- -ConfigurationMode 'ApplyOnly'

References: https://docs.microsoft.com/en-us/powershell/module/azurerm.automation/registerazurermautomationdscnode?view=azurermps-6.13.0

#### Question: 695

Note: This Question Is part of a series of questions that present the same scenario. Each question in the series contains a unique solution that might meet the stated goals. Some question sets might have more than one correct solution, while others might not have a correct solution.

After you answer a question in this section, you will NOT be able to return to ft. As a result these questions will not appear in the review screen. You company has a prefect in Azure DevOps for a new web application.

You need to ensure that when code is checked in, a build runs automatically. Solution: From the Triggers tab of the build pipeline, you selected Batch changes while a build is in progress

Does this meet the goal? A . Yes B . No

#### **Answer:** B

#### Question: 696

#### HOTSPOT

How should you configure the release retention policy for the investment planning applications suite? To answer, select the appropriate options in the answer area.

NOTE: Each correct selection is worth one point.

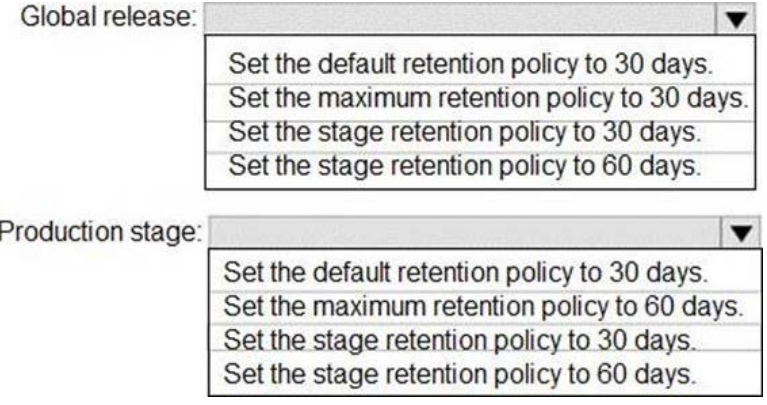

# **Answer:**

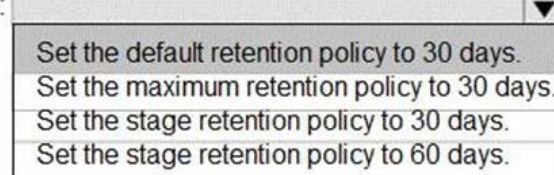

#### Production stage:

Set the default retention policy to 30 days. Set the maximum retention policy to 60 days. Set the stage retention policy to 30 days. Set the stage retention policy to 60 days.

Explanation:

Scenario: By default, all releases must remain available for 30 days, except for production releases, which must be kept for 60 days.

 $\overline{\mathbf{v}}$ 

Box 1: Set the default retention policy to 30 days The Global default retention policy sets the default retention values for all the build pipelines. Authors of build pipelines can override these values.

Box 2: Set the stage retention policy to 60 days You may want to retain more releases that have been deployed to specific stages.

References: https://docs.microsoft.com/en-us/azure/devops/pipelines/policies/retention

### Question: 697

#### HOTSPOT

You need to configure a cloud service to store the secrets required by the mobile applications to call the share.

What should you include in the solution? To answer, select the appropriate options m the answer ate», NOTE: Each correct selection is worth one point.

Required secrets: Certificate Personal access token Shared Access Authorization token Username and password

Storage location:

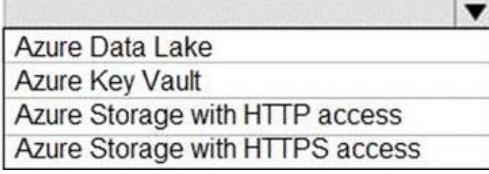

#### **Answer:**

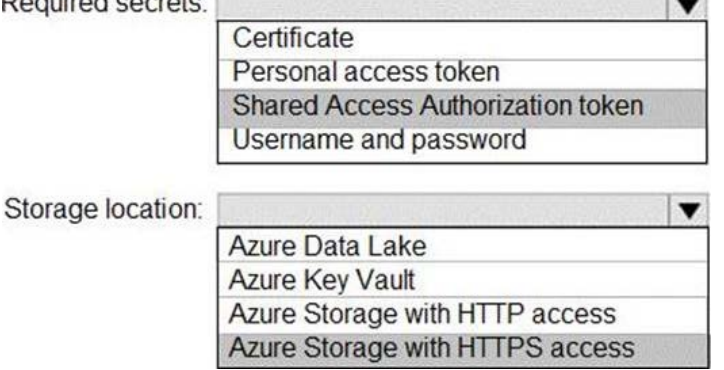

Explanation:

Every request made against a storage service must be authorized, unless the request is for a blob or container resource that has been made available for public or signed access. One option for authorizing a request is by using Shared Key.

Scenario: The mobile applications must be able to call the share pricing service of the existing retirement fund management system. Until the system is upgraded, the service will only support basic authentication over HTTPS.

The investment planning applications suite will include one multi-tier web application and two iOS mobile application. One mobile application will be used by employees; the other will be used by customers.

References: https://docs.microsoft.com/en-us/rest/api/storageservices/authorize-with-shared-key

#### Question: 698

Note: This question part of a series of questions that present the same scenario. Each question in the series contains a unique solution that might meet the staled goals. Some question sets might have more than one correct solution, whale others might not have a correct solution.

After you answer a question in this section, you will NOT be able to return to It. As a result, these questions will not appear in the review screen.

You integrate a cloud-hosted Jenkins server and a new Azure DevOps depsoyment.

You need Azure DevOps to send a notification to Jenkins when a developer commits changes to a branch in Azure Repos.

Solution: You add a trigger to the build pipeline.

Does this meet the goal? A . Yes B . NO

#### **Answer:** A

#### Question: 699

#### HOTSPOT

How should you configure the filters for the Project5 trigger? To answer, select the appropriate option in the answer area.

NOTE: Each correct selection is worth one point.

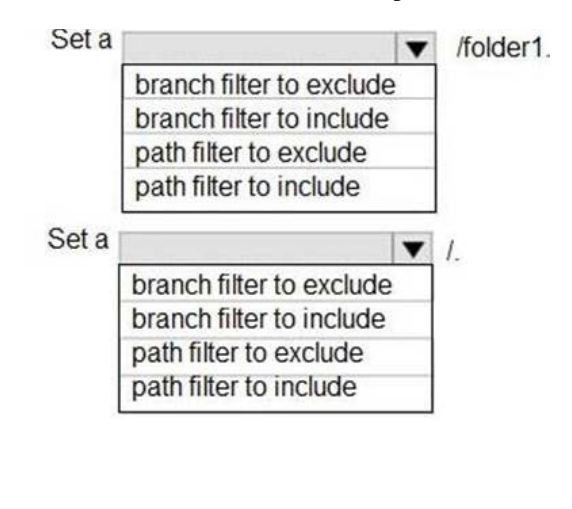

 $\circledcirc$ 

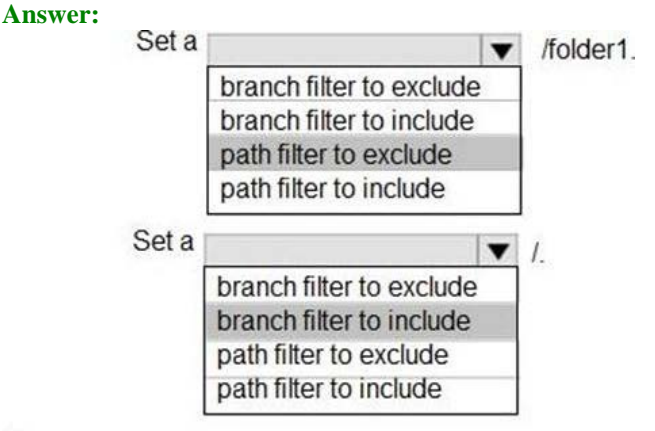

#### $^{\circ}$

Explanation:

Scenario:

References: https://docs.microsoft.com/en-us/azure/devops/pipelines/build/triggers

## Question: 700

Note: This question is part of a series of questions that present the same scenario. Each question in the series contains a unique solution that might meet the stated goals Some question sets might have more than one correct solution, while others might not have a correct solution.

After you answer a question in this section, you will NOT be able to return to it. As a result, these

questions will not appear in the review screen. You have an approval process that contains a condition. The condition requires that releases be approved by a team leader before they are deployed.

You haw a pokey stating that approvals must occur within eight hours. You discover that deployments only if the approvals take longer than two hours. You need to ensure that the deployments only fail if the approvals take longer than hours. Solution From Post -deployment conditions, you modify the Timeout setting for post-deployment

approvals. Does this meet the goal? A . Yes B . NO

#### **Answer:** B

#### Question: 702

Topic 2, Case Study: 2Overview

#### Existing Environment

This is a case study Case studies are not limed separately. You can use as much exam time at you would like to complete each case.

However there may be additional case studies and sections on this exam. You must manage your time to ensure that you are able to complete all questions included on this exam in the time provided.

To answer the questions included in a case study, you will need to reference information that is provided m the case study Case studies might contain exhibits and other resources that provide more information about the scenario that is described in the case study. Each question is independent of the other questions in this case study.

At the end of the case study, a review screen will appear. This screen allows you to review your answers and to mate changes before you move to the next section of the exam, After you begin a new section, you cannot return to this section.

#### To start the case study

To display the first question in this case study, click the Next button. Use the buttons in the left pane to explore the content of the case study before you answer the questions. Clicking these buttons displays information such as business requirements, existing environment and problem statements. If the case study has an All Information tab, note that the information displayed on identical to the Information displayed on the subsequent tabs. When you are ready to answer a question, click the Question button to return to the question.

#### Requirements

Contoso plans to improve its IT development and operations processes implementing Azue DevOps principles. Contoso has an Azure subscription and creates an Azure DevOPs organization.

The Azure DevOps organization includes:

-The Docker extension

– A deployment pool named Pool7 that contains 10 Azure virtual machines that run Windows

Server 2016. The Azure subscription contains an Azure Automation account.

#### Planned Changes

Contoso plans to create projects in Azure DevOps as shown in the following table.

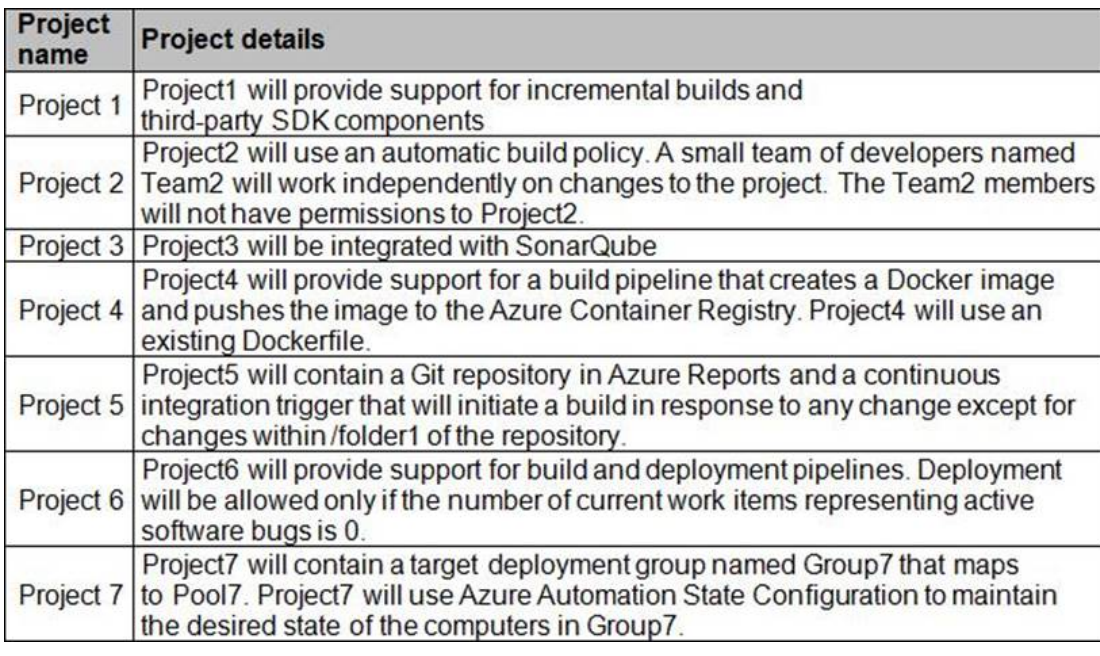

Technical Requirements

- Contoso identities the following technical requirements:
- Implement build agents rot Project 1.
- Whenever possible, use Azure resources
- Avoid using deprecated technologies
- Implement a code flow strategy for Project2 that will:
- Enable Team 2 to submit pull requests for Project2.
- Enable Team 2 to work independently on changes to a copy of Project?

– Ensure that any intermediary changes performed by Tram2 on a copy of Project2 will be subject to the same restrictions as the ones defied in the build policy of Project2.

- Whenever possible. Implement automation and minimize administrative effort.
- Implement Protect3, Project5, Project6, and Project7 based on the planned changes.
- Implement Project4 and configure the project to push Docker images to Azure Container Reentry.

#### DRAG DROP

You need to configure Azure Automation for the computer in Group7.

Which three actions should you perform in sequence? To answer, move the appropriate actions from the list of actions to the answer area and arrange them in the correct order.

#### **Actions**

#### **Answer Area**

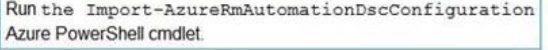

Create a Desired State Configuration (DSC) configuration file that has an extension of .ps1.

Run the New-AzureRmResourceGroupDeployment Azure PowerShell cmdlet.

Run the Start-AzureRmAutomationDscCompilationJob Azure PowerShell cmdlet.

Create an Azure Resource Manager template file that has an extension of . json.

## **Answer:**

#### **Answer Area**

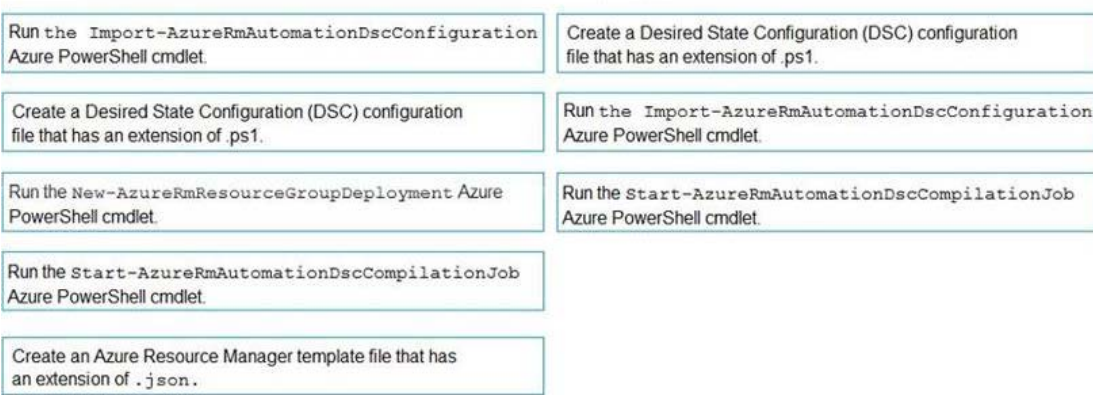

Explanation:

Step 1: Create a Desired State Configuration (DSC) configuration file that has an extension of .ps1.

Step 2: Run the Import-AzureRmAutomationDscConfiguration Azure Powershell cmdlet The Import-AzureRmAutomationDscConfiguration cmdlet imports an APS Desired State Configuration (DSC) configuration into Azure Automation. Specify the path of an APS script that contains a single DSC configuration.

Example: PS C:>Import-AzureRmAutomationDscConfiguration -AutomationAccountName "Contoso17"-ResourceGroupName "ResourceGroup01" -SourcePath "C:DSCclient.ps1" -Force

This command imports the DSC configuration in the file named client.ps1 into the Automation account named Contoso17. The command specifies the Force parameter. If there is an existing DSC configuration, this command replaces it.

Step 3: Run the Start-AzureRmAutomationDscCompilationJob Azure Powershell cmdlet The Start-AzureRmAutomationDscCompilationJob cmdlet compiles an APS Desired State Configuration (DSC) configuration in Azure Automation.

References: https://docs.microsoft.com/en-us/powershell/module/azurerm.automation/importazurermautomationdscconfiguration

https://docs.microsoft.com/en-us/powershell/module/azurerm.automation/startazurermautomationdsccompilationjob

#### Question: 703

Note: This question n part of a series of questions that present the same scenario. Each question in the series contains a unique solution that might meet the stated goals. Some question sets might have more than one correct solution, while others might not have a correct solution

After you answer a question in this section, you will NOT be able to return to it. As a result these

questions will not appear in the review screen. You have an approval process that contains a condition. The condition requires that releases be approved by a team leader before they are deployed.

You have a policy stating that approvals must occur within eight hours. You discover that deployments fail if the approvals lake longer than two hours. You need to ensure that the deployments only fail if the approvals take longer than eight hours. Solution: From Pre-deployment conditions, you modify the Timeout setting for pre-deployment

approvals. Does this meet the goal? A . Yes B . No

#### **Answer:** B

Explanation:

Use a gate instead of an approval instead.

References: https://docs.microsoft.com/en-us/azure/devops/pipelines/release/approvals/gates

#### Question: 704

In Azure DevOps, you create Project3. You need to meet the requirements of the project.

What should you do first?

- A . From Azure DevOps, create a service endpoint.
- B . From SonarQube, obtain an authentication token.
- C . From Azure DevOps, modify the build definition.
- D . From SonarQube, create a project.

#### **Answer:** A

Explanation:

The first thing to do is to declare your SonarQube server as a service endpoint in your VSTS/DevOps project settings.

References: https://docs.sonarqube.org/display/SCAN/Analyzing+with+SonarQube+Extension+for+vsts-TFS

#### Question: 705

Note: This question is part of a series of questions that present the same scenario. Each question in the series contains a unique solution that might meet the stated goals. Some question sets might have more than one correct solution, while others might not have a correct solution.

After you answer a question in this section, you win NOT be able to return to it. As a result, these questions win not appear in the review screen.

You integrate a cloud- hosted Jenkins server and a new Azure DevOps deployment You need Azure DevOps to send a notification to Jenkins when a developer commits changes to a branch in Azure Repos.

Solution: You create a service hook subscription that uses the code pushed event. Does this meet the goal? A . Yes B . NO

#### **Answer:** A

#### Question: 706

#### Topic 3, Mix Questions Set

Note: This question is part of a ser les of questions that present the same scenario. Each question in the series contains a unique solution that might meet the stated goals. Some question sets might have more than one correct solution, while others might not have a correct solution.

After you answer a question m this section, you will NOT be able to return to it As a result, these questions will not appear m the review screen

You integrate a cloud-hosted Jenkins server and a new Azure Dev Ops deployment.

You need Azure Dev Ops lo send a notification to Jenkins when a developer commits changes to a branch in Azure Repos.

Solution: You create an email subscription to an Azure DevOps notification. Does this meet the goal? A . Yes

B . NO

#### **Answer:** B

#### Question: 707

#### DRAG DROP

You need to implement the code flow strategy for Project2 in Azure DevOps.

Which three actions should you perform in sequence? To answer, move the appropriate actions from the list of actions to the answer area and arrange in the correct order.

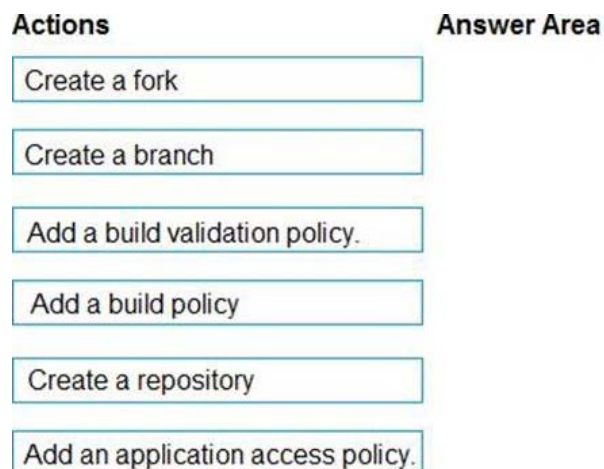

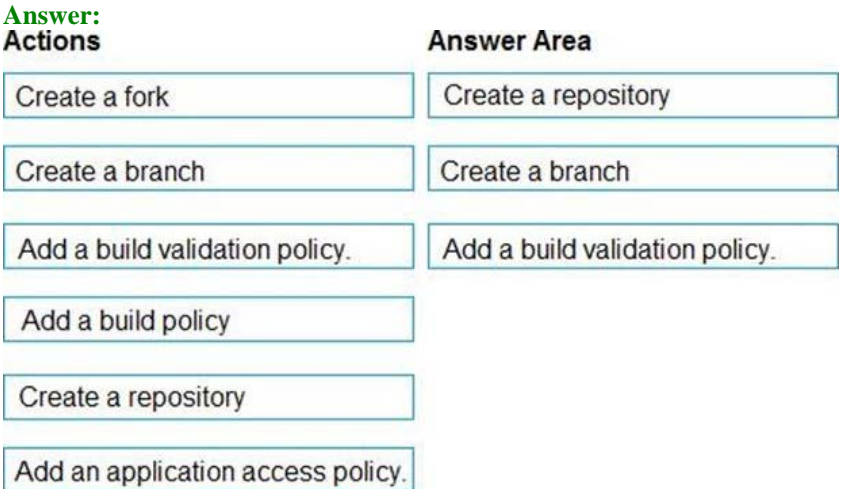

Explanation:

Step 1: Create a repository A Git repository, or repo, is a folder that you've told Git to help you track file changes in. You can have any number of repos on your computer, each stored in their own folder.

Step 2: Create a branch Branch policies help teams protect their important branches of development. Policies enforce your team's code quality and change management standards.

Step 3: Add a build validation policy When a build validation policy is enabled, a new build is queued when a new pull request is created or when changes are pushed to an existing pull request targeting this branch. The build policy then evaluates the results of the build to determine whether the pull request can be completed.

Scenario: Implement a code flow strategy for Project2 that will: Enable Team2 to submit pull requests for Project2. Enable Team2 to work independently on changes to a copy of Project2. Ensure that any intermediary changes performed by Team2 on a copy of Project2 will be subject to the same restrictions as the ones defined in the build policy of Project2.

Project2 will use an automatic build policy. A small team of developers named Team2 will work independently on changes to the project. The Team2 members will not have permissions to Project2.

References: https://docs.microsoft.com/en-us/azure/devops/repos/git/manage-your-branches

#### Question: 708

Note: This question is part of a series of questions that present the same scenario. Each question in the series contains a unique solution that might meet the stated goals. Some question sets might have more than one correct solution, while others might not have a correct solution

After you answer a question in this section, you will NOT be able to return to it. As a result, these questions will not appear in the review screen

Your company has a project in Azure DevOps for a new web application.

You need to ensure that when code is checked in, a build runs automatically.

Solution: From the Continuous deployment trigger settings of the release pipeline, you enable the Pull request trigger setting.

Does the meet the goal? A . Yes B . No

#### **Answer:** A

Explanation:

On the Triggers tab you specify the events that will trigger the build. You can use the same build pipeline for both CI and scheduled builds.

References: https://docs.microsoft.com/en-us/azure/devops/pipelines/build/triggers

#### Question: 709

Note: This question is part of \* series of questions that present the same scenario. Each question in the series contains a unique solution that might meet the stated goals. Some question sett might have more than one correct solution, while others might not have a correct solution.

After you answer a question in this section, you will NOT be able to return to it. As a result, these questions will not appear in the review screen.

You have an approval process that contains a condition. The condition requires that releases be approved by a team leader before they are deployed.

You have a poky stating that approvals must occur within eight hour. You discover that deployments fail if the approvals take longer than two hours. You need to ensure that the deployments only fail if the approvals take longer than eight hours. Solution: From Post-deployment conditions, you modify the Time between re-evaluation of gates

option. Does this meet the goal? A . Yes B . No

#### **Answer:** B

Explanation:

Use a gate From Pre-deployment conditions instead.

References: https://docs.microsoft.com/en-us/azure/devops/pipelines/release/approvals/gates

#### Question: 710

You add the virtual machines as managed nodes in Azure Automation State Configuration.

You need to configure the computer in Group7.

What should you do?

- A . Run the Register-AzureRmAutomationDscNode Azure Powershell cmdlet.
- B . Modify the ConfigurationMode property of the Local Configuration Manager (LCM).
- C . Install PowerShell Core.
- D . Modify the RefreshMode property of the Local Configuration Manager (LCM).

#### **Answer:** A

Explanation:

The Register-AzureRmAutomationDscNode cmdlet registers an Azure virtual machine as an APS Desired State Configuration (DSC) node in an Azure Automation account.

Scenario: The Azure DevOps organization includes: The Docker extension A deployment pool named Pool7 that contains 10 Azure virtual machines that run Windows Server References: https://docs.microsoft.com/en-us/powershell/module/azurerm.automation/registerazurermautomationdscnode

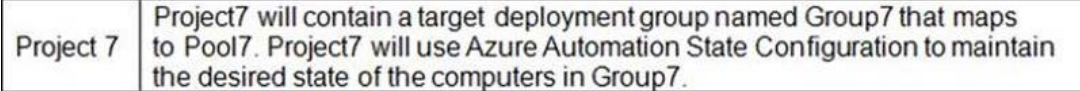

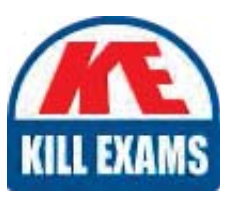

# **SAMPLE QUESTIONS**

# *These questions are for demo purpose only. Full version is up to date and contains actual questions and answers.*

Killexams.com is an online platform that offers a wide range of services related to certification exam preparation. The platform provides actual questions, exam dumps, and practice tests to *help individuals prepare for various certification exams with confidence. Here are some key <i>I* Features and services offered by Killexams.com:

Actual Exam Questions: Killexams.com provides actual exam questions that are experienced *In test centers. These questions are updated requiarly to ensure they are up-to-date and* relevant to the latest exam syllabus. By studying these actual questions, candidates can *<i>Iamiliarize themselves with the content and format of the real exam.* 

**Exam Dumps**: Killexams.com offers exam dumps in PDF format. These dumps contain a *comprehensive collection of questions and answers that cover the exam topics. By using these* dumps, candidates can enhance their knowledge and improve their chances of success in the *certification exam.* 

**Practice Tests**: Killexams.com provides practice tests through their desktop VCE exam *Simulator and online test engine. These practice tests simulate the real exam environment and help candidates assess their readiness for the actual exam. The practice tests cover a wide* range of questions and enable candidates to identify their strengths and weaknesses.

**Guaranteed Success**: Killexams.com offers a success guarantee with their exam dumps. They claim that by using their materials, candidates will pass their exams on the first attempt or they *<i>Will refund the purchase price. This quarantee provides assurance and confidence to individuals preparing for certification exams.* 

**Updated Content:** Killexams.com regularly updates its question bank and exam dumps to ensure that they are current and reflect the latest changes in the exam syllabus. This helps *candidates stay up-to-date with the exam content and increases their chances of success.* 

*<u>Technical Support</u>: Killexams.com provides free 24x7 technical support to assist candidates Lightiany* queries or issues they may encounter while using their services. Their certified experts are available to provide guidance and help candidates throughout their exam preparation *journey.* 

> For More exams visit https://killexams.com/vendors-exam-list *Kill your exam at First Attempt.... Guaranteed!*